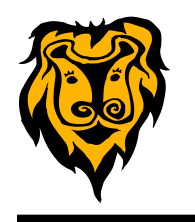

### **Copy Paste Character <http://copypastecharacter.com/>**

Have you ever wanted to add a symbol or character such as  $\otimes$  or  $\&$  to a document, flyer, email, or web page, but can't remember the key combination to create it? Try Copy Paste Character **<http://copypastecharacter.com/>**.

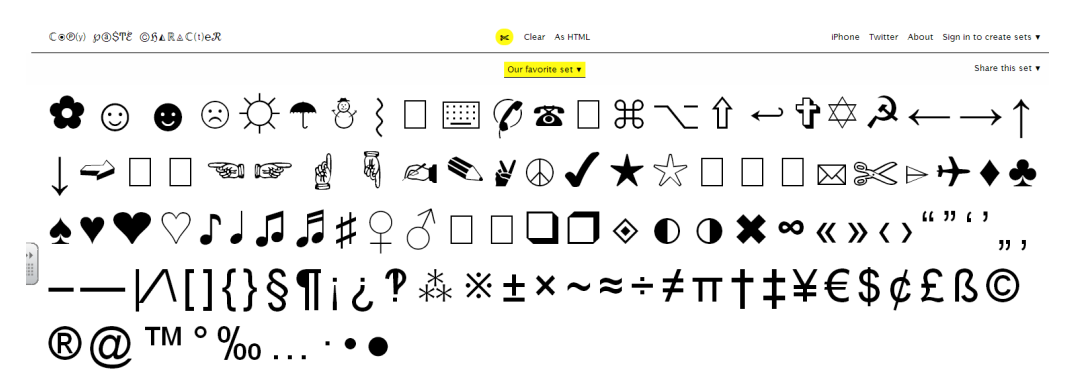

- Go to **<http://copypastecharacter.com/>**
- Select the symbol you want to use
- Click on the symbol. This will automatically copy it to your computer's clipboard. (NOTE: DO NOT right click or use CTRL+C)
- Go to your document and paste. That's it!

#### **Gadgets in Windows 7**

The Windows 7 operating system has some fun and useful gadgets that can be added to your desktop. To access these gadgets, right click anywhere on your desktop and select Gadgets. The choices will appear.

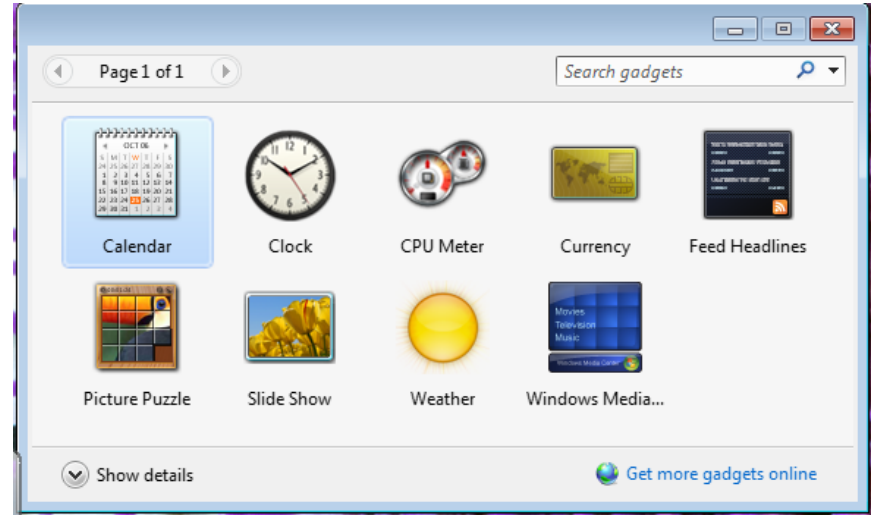

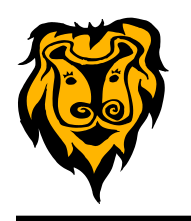

#### **Kahoot**

**Kahoot** is a game-based classroom response system that is free to teachers. The teacher will set up an account at [https://](https://getkahoot.com/) [getkahoot.com/](https://getkahoot.com/) . Then through a simple "drag and drop" interface, you can create game quizzes, discussion questions, and surveys. Questions can be multiple choice, and you have the option of adding an image or video to accompany the item.

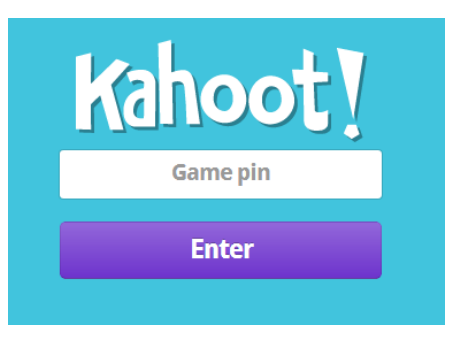

The students will log-in to <https://kahoot.it> with the Game Pin Number assigned to the activity you created. Students can use any internet connected device such as laptop, Chromebook, iPad, other tablet, or smartphone. Once the game is started by the teacher, students will look at the question projected from the teacher's computer and respond on their own device.

The engaging aspect of the tool is the "game" feature. After each question is displayed by the teacher on the projector and the students respond, the results and standings for the players are displayed. Students will like this competition feature. This tool would be a great way to assess students' prior knowledge before instruction, review before a test, or conduct formative assessment in your classroom.

### **Infuse Learning** http://infuselearning.com

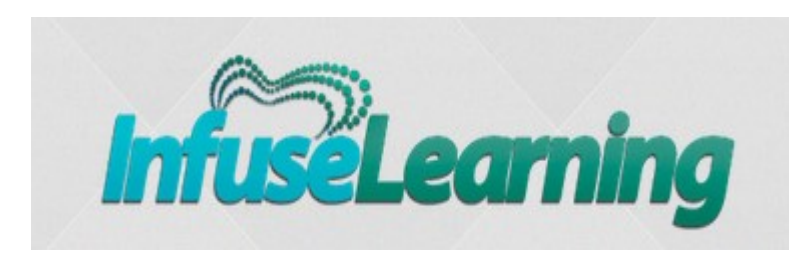

**Infuse Learning** is another online tool that can be used for formative assessment. It includes quick assessments in the true/false, multiple choice, sort in order, open ended text, and drawing formats. *The draw response is a great way to make student thinking visible.*

The teacher account is free. You will be assigned a room ID number. Using any internet connected device, students will login to http://student.infuselearning.com with your room number and their name. Once you choose a response type from the teacher dashboard, the students will be able to respond to your oral prompt from their own device. Student responses will appear on the teacher screen. These can be saved in PDF file for future reference if desired.

When compared to Kahoot, Infuse Learning is preferred in the fact that it makes a drawing response possible. However, the Kahoot tool seems much more straight-forward and user friendly when you need multiple choice and true/false type items.

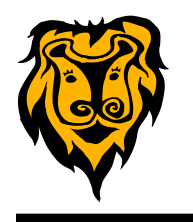

#### **BINGO Baker** <http://bingobaker.com>

BINGO Baker is a free online tool for creating BINGO games. The games can be used with BYOD to allow you students to play using their own internet connected device, or you can print out a limited number of BINGO cards.

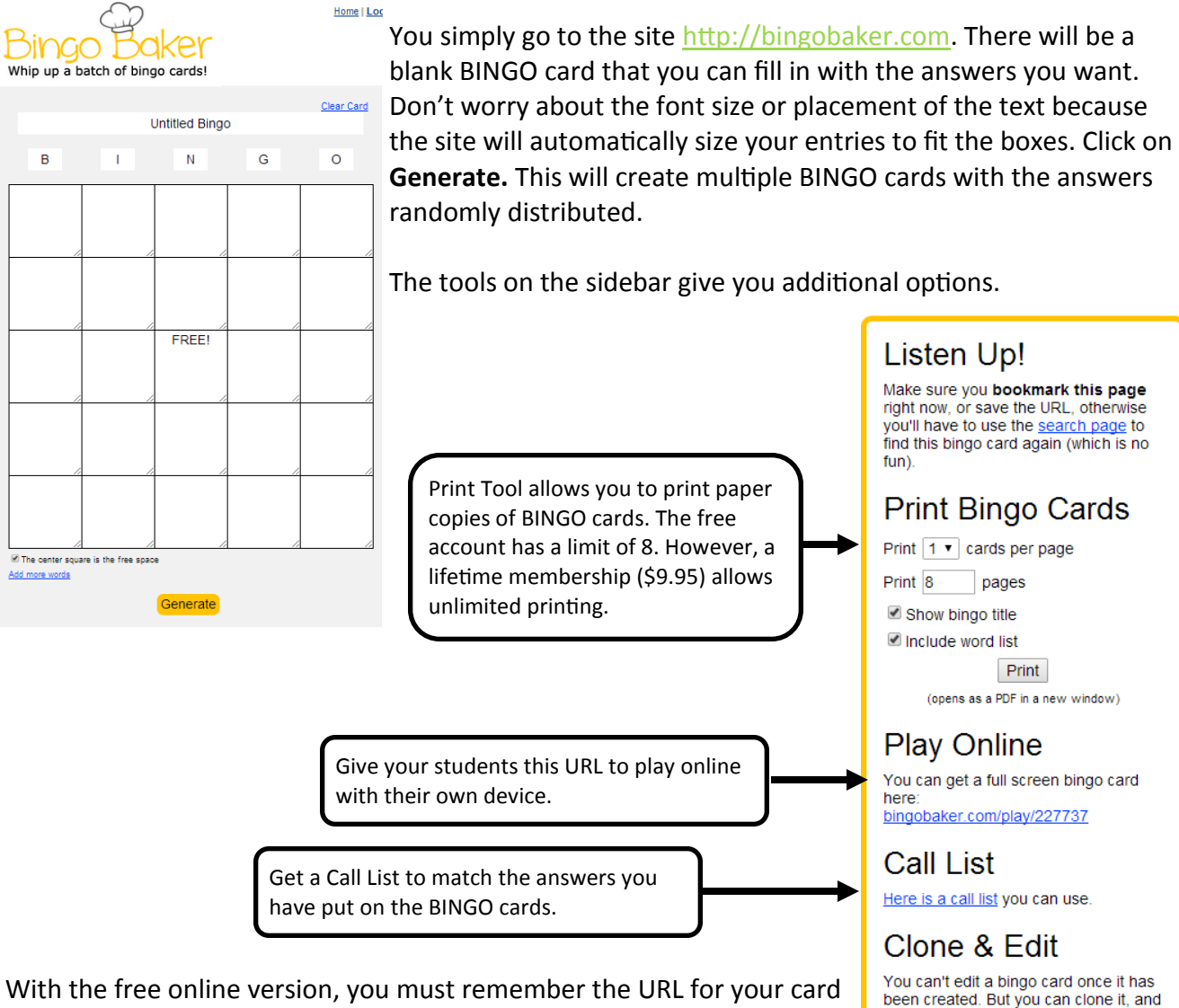

edit the clone Want to do that?

in order to use it again. With the paid lifetime membership, you get a management feature to keep track of your game cards.

BINGO games are a good way to do reviews and formative assessment.

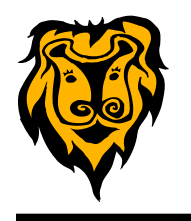

#### **Printing on Sticky Notes**

You can print onto 3"X3" Sticky Notes using your computer and **inkjet printer**.

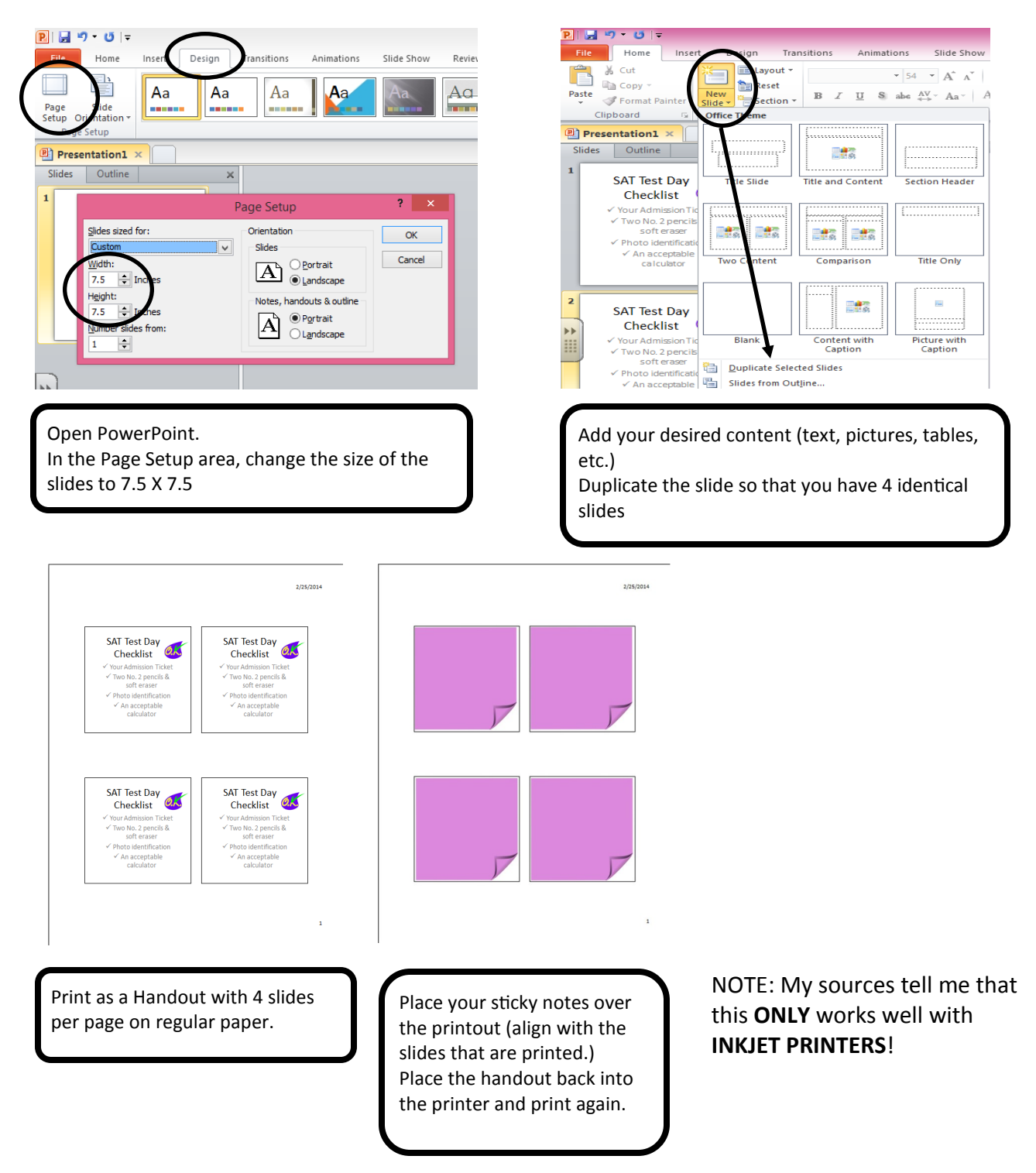

#### **Transpose Data in EXCEL Spreadsheets**

Have you ever created an EXCEL spreadsheet, entered all your data, and then realized that it would have been better if you had put the information in the rows into columns or vice versa? Before you recreate your spreadsheet, try using the Transpose feature of EXCEL.

Highlight and copy the rows and columns that you want to switch. Click in the new location (on the same sheet or on a new sheet) where you want to put the new transposed data. Right click and choose Paste Special. In the dialog box that opens, select Transpose and OK. Now your rows and columns have been swapped without a hassle!

#### **Educade** <http://educade.org/>

**Educade** is a online resource that is new to me. So I thought it might also be new to most teachers. It is a source to find Lesson Plans and

Tools to use in your classroom on hundreds of topics. You can search for resources by keyword, subject area, grade level, tool types (games, apps, websites, simulations, etc.), and platform (Windows, Mac, tablet, iPad, etc.)

As I was browsing the site, I found many tools that were new to me. Many of the interactive tools would be great to use on the SMART Board with an entire class. Of course you could also use them with individual students or small groups on iPads, Chromebooks, or BYOD.

Teachers can create a free account to search the site. When you find a resource you want to use later, you can add it to your "backpack" for future retrieval. Backpacks can be created and labeled to fit your needs.

The site is free to use. It is owned by GameDesk and funded through donations from individuals with matching donations from AT&T. I think it is worth taking a look.

### **Armored Penguin** <http://www.armoredpenguin.com/>

**Armored Penguin** is a free website that allows teachers and students to create a wide variety of word puzzles including Word Searches, Crosswords, Word Match, Word Scramble, and more.

The site is fairly straight-forward as far as entering your words and/or definitions. You do have some options as to colors, fonts, and location of word lists. When you generate a puzzle you can get a PDF file for the puzzle and answer key. Be sure to save these on your computer for future use.

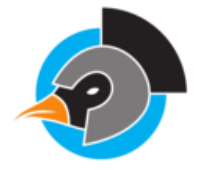

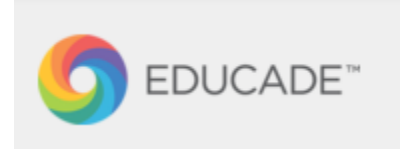

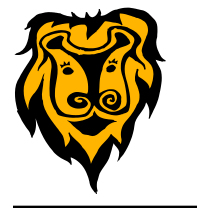